## *BitDefender, Harry Potter et le Prince de sang-mêlé, gratuitement sur Internet ?*

**Sécurité** Posté par : JerryG Publiée le : 27/7/2009 0:00:00

Pas vraiment.  $\tilde{A}$  moins que vous ne vouliez ab $\tilde{A}$ ®mer votre ordinateur Si vous souhaitez voir les derni res aventures des éIÃ ves de Hogwarts, nous vous conseillons dâ∏acheter une entrée de cinéma afin dâ∏ © viter d'ªtre victime du dernier malware, qui  $d\tilde{A}$ ©pose un cheval de Troie, vide les comptes bancaires et fait perdre beaucoup de temps  $\tilde{A}$  ses victimes.

Câ $\Box$ est en tout cas ce que les fans de Harry Potter (sans protection antivirus ou crédules) obtiennent en cliquant sur des liens supposés permettre de visionner gratuitement le dernier volet cinématographique de lâ∏lÅ∏uvre de J.K Rowling.

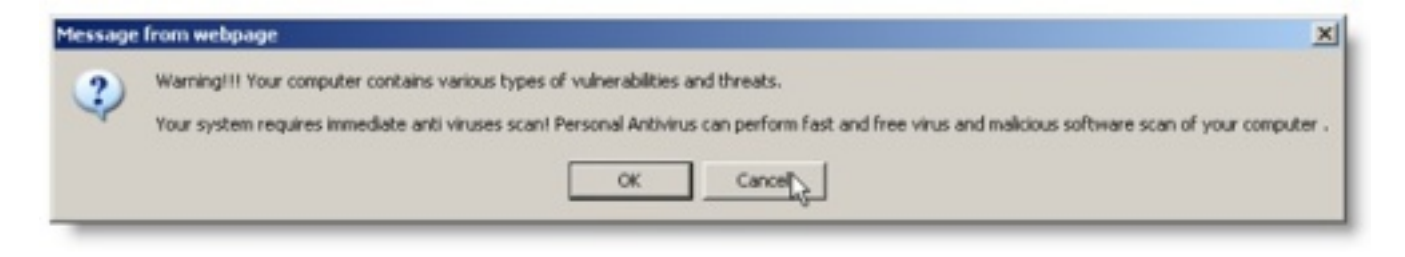

Â

Â

**2. S'il clique sur le bouton OK** ou sur Annuler, l'utilisateur lance un faux processus d'analyse qui s'affiche dans la fenªtre du navigateur qui a ©té restaurée. Ce processus est censé détecter les malwares présents sur le systà me.

Pour plus de cr $\tilde{A} \otimes$ dibilit $\tilde{A} \otimes$ , les cyber-criminels ont ajout $\tilde{A} \otimes$  un panneau dâ $\prod$ informations  $\tilde{A}$ gauche de la fen $\tilde{A}$ <sup>a</sup>tre  $\hat{A}$ « My Computer Online Scan  $\hat{A}$ » (Analyse en ligne du Poste de travail), qui affiche des d©tails concernant l'adresse IP, le pays et la ville de l'ordinateur de l'utilisateur.

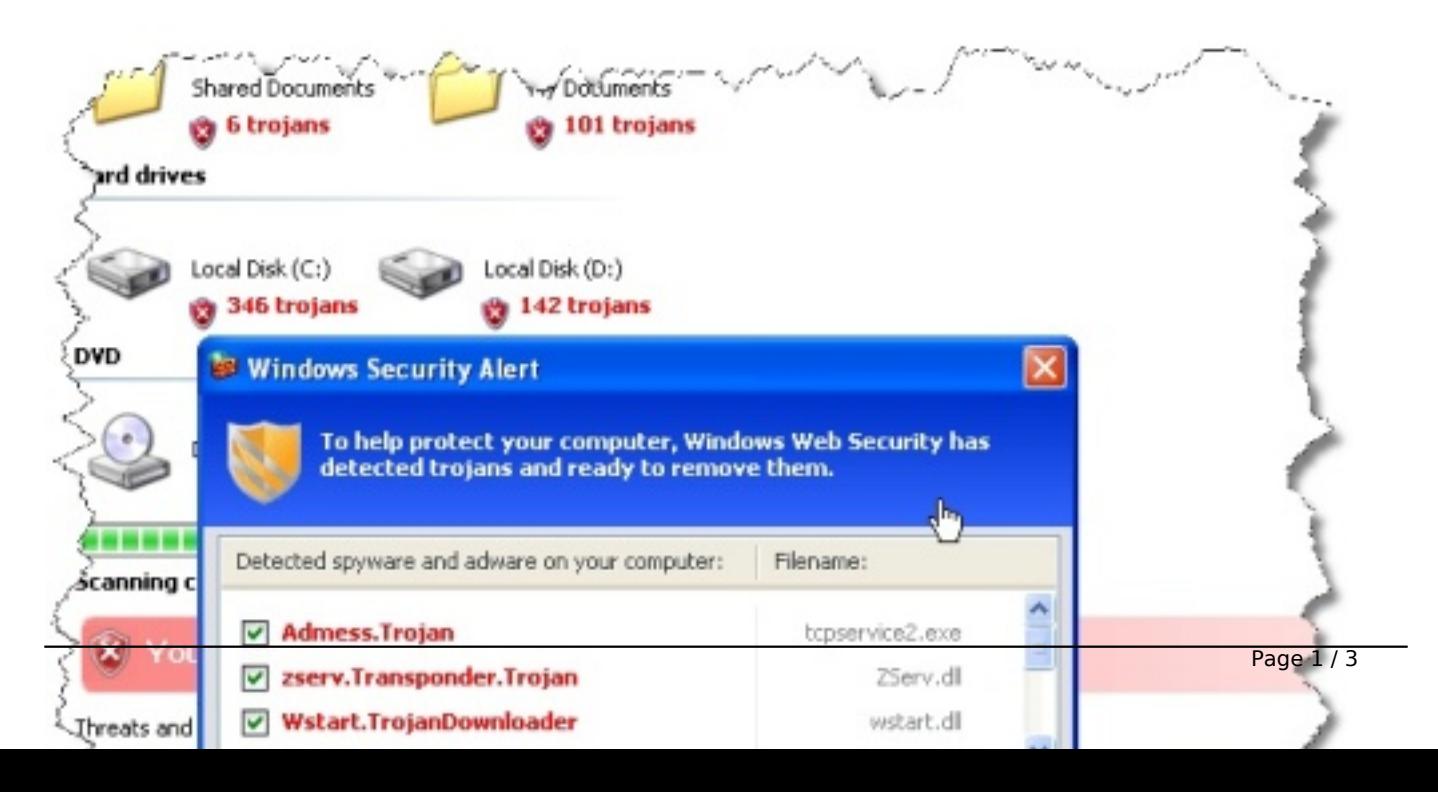

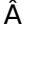

Â

## 4. Si l'utilisateur clique  $\tilde{A}$  l'int $\tilde{A}$ ©rieur de la fausse fen $\tilde{A}$ <sup>a</sup>tre, il lance le t $\tilde{A}$ ©l $\tilde{A}$ ©chargement du malware.

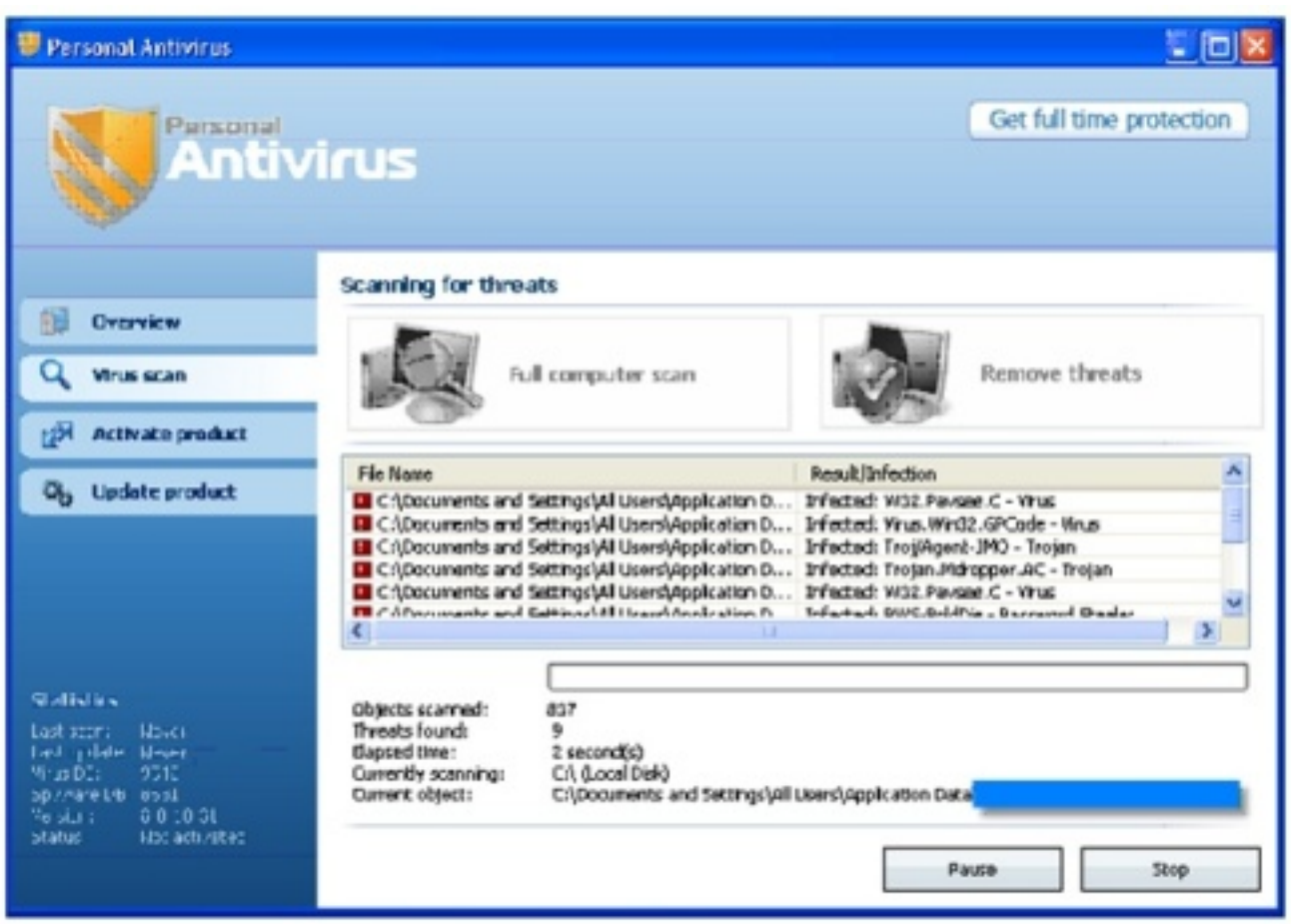

Â

Â

Sans doute pour réaliser d'autres attaques à l'avenir, il collecte également des données sur la machine qui sera compromise : la date d'installation de Microsoft® Windows® et le numéro de sa version, le type de navigateur par défaut, le nombre de processus en cours, l'espace disque disponible et la taille de la mémoire RAM, ainsi que le nombre de programme installés.

Une fois que le composant chargé de lâ∏linstallation termine le téIéchargement de Personal Antivirus, il se connecte  $\tilde{A}$  la page de remerciement de Microsoft $\hat{A} \circledast$  Windows $\hat{A} \circledast$  Update, pour faire croire que le logiciel provient d'une source de confiance et est s»r.

Personal Antivirus modifie les paramà tres du registre, demande  $\tilde{A}$  lâ $\eta$ utilisateur dâ $\eta$ acheter/de

renouveler une licence et télécharge des malwares supplémentaires  $\tilde{A}$  lâ $\Box$ origine des fausses alertes qu'il affiche. Ces alertes ne sont plus visibles lorsque lâ $\Box$ utilisateur visite les pages Web qui hébergent le faux logiciel antivirus, lesquelles sont incluses dans une liste cryptée du cheval de Troie.